# **Visualization of Test Information to Assist Fault Localization**

James A. Jones, Mary Jean Harrold, John Stasko College of Computing Georgia Institute of Technology Atlanta, GA 30332, USA <sup>f</sup>jjones,harrold,staskog@cc.gatech.edu

## **ABSTRACT**

One of the most expensive and timeonsuming omponents of the debugging pro
ess is lo
ating the errors or faults. To lo
ate faults, developers must identify statements involved in failures and select suspicious statements that might contain faults. This paper presents a new technique that uses visualization to assist with these tasks. The te
hnique uses color to visually map the participation of each program statement in the outcome of the execution of the program with a test suite, consisting of both passed and failed test cases. Based on this visual mapping, a user can inspect the statements in the program, identify statements involved in failures, and lo
ate potentially faulty statements. The paper also des
ribes a prototype tool that implements our te
hnique along with a set of empiri
al studies that use the tool for evaluation of the technique. The empirical studies show that, for the subject we studied, the technique can be effective in helping a user locate faults in a program.

## **Keywords**

Software visualization, fault lo
alization, debugging, testing

## **1. INTRODUCTION**

Attempts to reduce the number of delivered faults" in software are estimated to onsume 50% to 80% of the development and maintenance effort [4]. Among the tasks required to redu
e the number of delivered faults, debugging is one of the most time-consuming  $[3, 15]$ , and locating the errors is the most difficult component of this debugging task (e.g., [16]). Clearly, techniques that can reduce the time required to locate faults can have a significant impact on the cost and quality of software development and maintenan
e.

Copyright 2001 ACM X-XXXXX-XX-X/XX/XX ...\$5.00.

Pan and Spafford analyzed the debugging process and observed that developers onsistently perform four tasks when attempting to lo
ate the errors in a program: (1) identify statements involved in failures; (2) select suspicious statements that might contain faults; (3) hypothesize about suspicious faults; and (4) restore program variables to a specific state  $[10, \text{ page } 2]$ . Our work addresses the second taskselecting suspicious statements that may contain the fault. To identify suspicious statements, programmers typically use debugging tools to manually tra
e the program, with a particular input, encounter a point of failure, and then backtrack to find related entities and potential causes.

There are a number of ways, however, that this approa
h an be improved. First, the manual pro
ess of identifying the lo
ations of the faults an be very time onsuming. A te
hnique that an automate, or partially automate, the pro cess can provide significant savings. Second, tools based on this approa
h lead developers to on
entrate their attention lo
ally instead of providing a global view of the software. An approa
h that provides a developer with a global view of the software, while still giving access to the local view, an provide more useful information. Third, the tools use results of only one exe
ution of the program instead of using information provided by many executions of the program. A tool that provides information about many executions of the program an help the developer understand more omplex relationships in the system. However, with large programs and large test suites, the huge amount of data produ
ed by su
h an approa
h, if reported in a textual form, may be difficult to interpret.

In previous work  $[5, 9]$ , we presented a visualization technique that provides a global view of the results of executing a program with an entire test suite. The technique uses color to visually map the parti
ipation of ea
h program statement in the outcome of the execution of the program with a test suite, consisting of both passed and failed test cases. Based on this visual mapping, a user can inspect the statements in the program, and identify potential faulty statements.

Agrawal, Horgan, London, and Wong presented a similar technique [1, 2] and an implementation, called  $\chi$ Slice.  $\chi$ Slice also presents a olor mapping applied to the statements of the program under test. Agrawal et al.'s approa
h uses set operations to determine the representation of statements in the program. Our approa
h, while similar, provides a more omplex mapping from testing results to the program rep-

<sup>1</sup> In our dis
ussion, we use errors, bugs, and faults inter hangeably.

Permission to make digital or hard copies of all or part of this work for personal or classroom use is granted without fee provided that copies are not made or distributed for profit or commercial advantage and that copies bear this notice and the full citation on the first page. To copy otherwise, to republish, to post on servers or to redistribute to lists, requires prior specific permission and/or a fee.

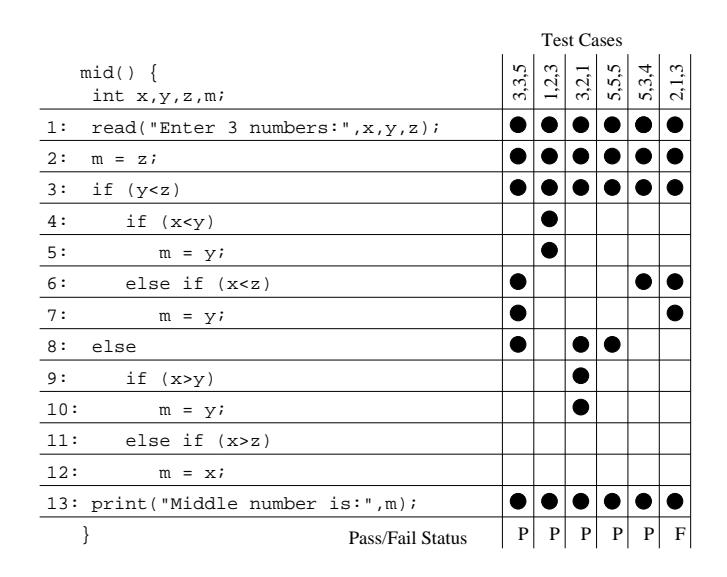

Figure 1: Example faulty program (left); test suite, ode overage, and test results (right).

resentation whi
h lets more information be onveyed in the source-code display. We discuss, in more detail, the similarities and differences between our approach and Agrawal et al.'s approa
h in Se
tion 4.

This paper presents the details of our visualization te
hnique along with a description of a tool, TARANTULA, that implements the te
hnique. This paper also presents the results of two empirical studies that evaluate the technique to determine whether the visualization an help a user lo cate faults in the program. We performed the first study on a program with a number of faulty versions, each containing one known fault. We performed the second study on a program with a number of faulty versions, each containing from two to five known faults. These studies show that, for our sub je
t program, versions, and test suite, our visual mapping does illuminate the faulty statements most of the time. The studies also show that the visual mapping rarely suggests suspicion of a fault in nonfaulty statements. These results suggest that the technique can help localize the faulty statements in a program.

The main ontributions of the paper are

- 1. A presentation of a new te
hnique for visually mapping the results of program testing that provides a global view of these results while still letting the user access local information. The visual mapping helps in locating faults in a program by illuminating possible faulty statements.
- 2. A description of a tool called TARANTULA that implements the visualization technique. TARANTULA gives the user a number of options for visualizing the testing results and the program itself.
- 3. The results of a set of empiri
al studies, performed using TARANTULA. These studies evaluate the effectiveness of our te
hnique for fault lo
alization using a real C program and versions ontaining faults found in the field.

In the next section, we present our visualization methodology and illustrate it with an example. In Section 3, we

present our empiri
al studies that illustrate the potential effectiveness of our technique. In Section 4, we present related research and compare it with our work. Finally, in Section 5, we on
lude and dis
uss future work.

## **2. METHOD**

Software testers gather large amounts of data about a software system under test. These data are used to identify failures, and to help lo
ate faults in the system. The data are also used to demonstrate the exhaustiveness of the testing, and find areas of the source code not executed by the test suite, thus prompting the need for additional test ases. We have developed a te
hnique that utilizes this data, ommonly gathered by software testers and testing environments, to aid in the debugging process, specifically fault lo
alization.

The fundamental idea of our approach is to create a visualization of the source code of a software system in which the individual statements are colored according to their participation in the testing. To facilitate our visualization, given a test suite  $T$  for a software system  $S$  and a test case  $t$  in  $T$ , our te
hnique requires two types of information about the execution of  $S$  with  $t$ : pass/fail results and code coverage. Test case  $t$  passes if the actual output for an execution of  $S$ with  $t$  is the same as the expected output for  $t$ ; otherwise, t fails. The code coverage for t consists of the source-code statements that are executed when  $S$  is run with  $t$ . Thus, the input to the visualization onsists of three omponents: the source code for  $S$ ; the pass/fail results for executing  $S$ with each  $t$  in  $T$ ; and the code coverage of executing  $S$  with each  $t$  in  $T$ .

A sample input to the visualization is shown below.

On each line, the first field is the test-case number, the second field is the pass/fail  $(P \text{ or } F)$  information about the test ase, and the trailing integers are the ode overage (statements executed) for that test case.

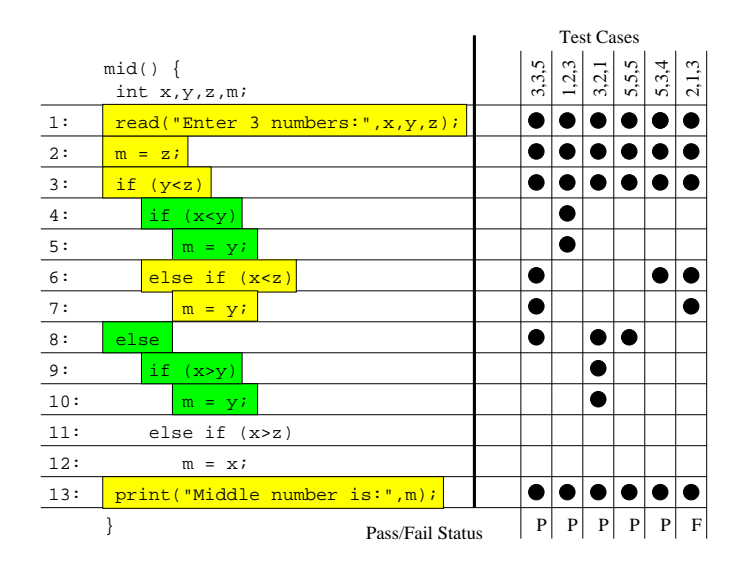

Figure 2: Example faulty program with source code colored according to the discrete three-color mapping.

To best illustrate our te
hnique, onsider the erroneous program for determining the median of the three input values, as shown in Figure 1. In this program, the fault lies on line 7. There, the value  $m$ , representing the median, should be assigned the value of x rather than the value of y. Six test ases are supplied to the program as shown on the right in the figure: five of the executions produce the correct output and one of the executions produces an incorrect output. Each test case is represented by a column in Figure 1. The test-case input is at the top of each column; the test-case overage of the statements in the program is shown by the black circles at the intersection of the column for the test ase and the row for the statement; and the pass/fail result of the test case, listed as "P" or "F," respectively, is at the bottom of the column. For example, the first test case has an input of  $"3,3,5"$ , executes statements 1, 2, 3, 6, 7, 8, and 13, and passes.

One approach to coloring the source code (which we initially tried) ould use a simple olor mapping: if a statement is executed only during failed executions, it is colored red; if a statement is executed only during passed executions, it is olored green; if a statement is exe
uted during both passed and failed executions, it is colored yellow. We call this the discrete approach. Using this discrete color mapping, the sour
e ode for the program would be presented as in Figure 2. (Lines 1-3, 6-7, and 13 are olored yellow, and lines 4-5 and 8-10 are olored green; no lines are olored red in this example.) Unfortunately, this simple approach is not very informative as most of the program is yellow, and the analyst is not given many helpful clues about the location of the fault.

Our approa
h uses a mu
h ri
her visual mapping to assist the analyst in identifying the faults. The mapping onsists of a continuous level of varying color (nue)" and brightness

to indicate the ways in which the source-code statements participate in the passed and failed test cases. We call this the *continuous* approach.

#### **2.1 Color Component**

The first component of the visual mapping is the color. Our te
hnique utilizes olor to indi
ate, for ea
h statement in the program, the relative per
entage of passed test ases that execute the statement to failed test cases that exeute the statement. If a higher per
entage of passed test ases exe
ute a statement, the statement will appear more green. Conversely, if a higher per
entage of failed test ases execute a statement, the statement will appear more red. Statements exe
uted by nearly equal per
entages of passed and failed test cases appear yellow. The key idea is that the olor of a statement an be anywhere in the ontinuous spectrum of colors from red to yellow to green. The intuition is that statements that are exe
uted primarily by failed test ases should be highly suspi
ious as being faulty, and thus are colored red to denote "danger"; statements that are exe
uted primarily by passed test ases are not likely to be faulty, and thus are colored green to denote "safety"; and statements that are exe
uted by a mixture of passed and failed test cases do not lend themselves to suspicion or safety, and thus are colored yellow to denote "caution."

In particular, the color of a statement, s, is computed by the following equation:

$$
color(s) = low color (red) + \frac{\%passed(s)}{\%passed(s) + \% failed(s)} * color range
$$
\n(1)

In the equation,  $\%$  passed(s) is a function that returns, as a per
entage, the ratio of the number of passed test ases that executed s to the total number of passed test cases in the test suite.  $\%$  failed(s), likewise, is a function that returns, as a per
entage, the ratio of the number of failed test cases that executed s to the total number of failed test

<sup>-</sup>Because color is central to our tecnnique, we present this and other figures and charts throughout the rest of the paper in olor. When the paper is viewed or printed in bla
k and white, the figures and charts display in grayscale. The figures and charts can be seen in the color version of the

 $\frac{3}{3}$ Throughout the paper, we use "color" instead of hue.

<sup>&</sup>lt;sup>4</sup>We conducted a series of iterative trials with a variety of different colors, and the red-yellow-green combination was found to be the most natural and the best for viewing.

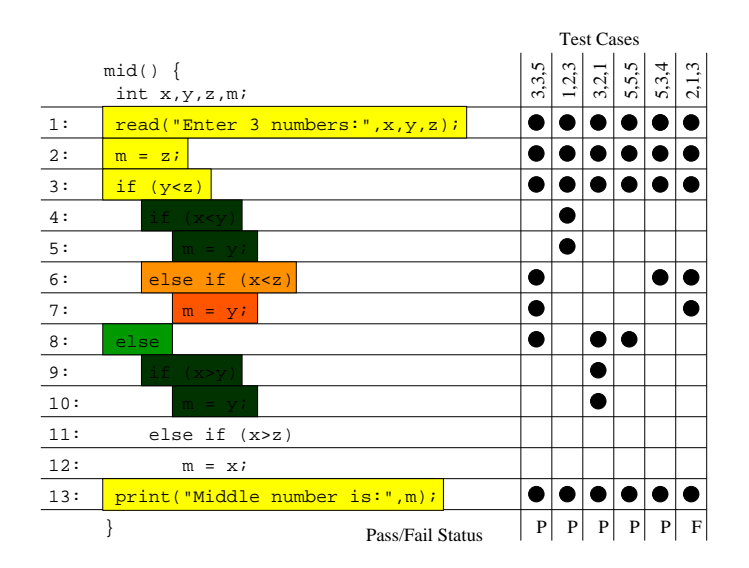

Figure 3: Example faulty program with source code colored according to the continuous visual mapping.

ases in the test suite. The value for the low end of the desired spectrum—in our case, red—is represented by "low color (red)." The "color range" denotes the value for the high end of the desired color spectrum—in our case, green minus the value for the low olor. For example in the image manipulation and paint program, gimp, red is represented by a 0 value and green is represented by 120. In this ase, the low color is thus 0 and the color range is 120 (high color value minus low olor value).

If a statement is executed by 100% of the failed test cases and  $50\%$  of the passed test cases, for example, its color will be  $1/3$  of the way from pure red to pure green on a continuous olor s
ale, thus making it an orange-ish olor.

To more arefully represent the test data, the te
hnique utilizes the per
entage of test ases that exe
ute a statement rather than the number of test ases that exe
ute that statement. For example, if all 10 of the failed cases in a test suite execute a statement, but only 20 of the 200 passed ases exe
ute that same statement, the statement will be a reddish-orange in our mapping (100% vs. 10%). However, the same statement would be a yellow-green if the te
hnique simply considered the number of test cases  $(10 \text{ vs. } 20)$ .

#### **2.2 Brightness Component**

The se
ond omponent of the visual mapping is brightness. Our techniques uses brightness to encode the percentage of coverage by either the passed or the failed test cases, whichever is higher. If all test cases in either set execute a parti
ular statement (100%), then that statement is drawn at full brightness. If only a small per
entage of the test cases execute a particular statement, then that statement is drawn very dark. The intuition is that statements that are exe
uted by a high per
entage of the failed test ases are more likely to ontain the fault than those that are exe
uted by a small per
entage of failed test ases, and thus are presented more brightly to attra
t the user's attention. Conversely, the statements that are executed by a high perentage of the passed test ases are more likely to be orre
t

than those that are exe
uted by a small per
entage of passed test ases, and thus are presented more brightly to express the level of confidence in their correctness.

In particular, the brightness of a statement, s, is computed by the following equation:

$$
bright(s) = max(\% passed(s), % failed(s))
$$
 (2)

Fun
tions %passed(s) and %failed(s) are the same as those used in Equation 1. This mapping helps to encode the relative ontribution of ea
h statement during the testing. Consider two statements that are never executed in any passed test ases but are exe
uted in some of the ten failed test cases. According to our color mapping equation, the statements must be a pure red because every test case that exeutes the statement fails. Suppose, however, that one statement is exe
uted in all ten of the possible ten failed test ases and the other statement is exe
uted in only one of the ten failed test cases. According to our brightness mapping equation, the first statement will be (maximally) bright red (100%), but the se
ond will be a very dark red (10%), thus drawing the viewer's eye to the first statement.

Equation 2 uses the maximum of the two execution perentages rather than the ombination of the two be
ause we believe that it is a more faithful rendering of the execution data. If a statement was executed in four of the five failed test cases and in six of the 300 passed test cases in a test suite, our visualization will render the statement at 80% brightness, informing the viewer that a relatively high per
entage of the failed test ases exe
uted statement and it likely requires closer examination. If we combine the values, then the statement would be rendered at  $10/305 = 3\%$ brightness, virtually bla
k and unnoti
eable.

Now, re
onsider the simple program introdu
ed in Figure 1. By applying the two rendering equations of our visualization te
hnique to ea
h statement, the presentation as shown in Figure 3 results. Lines 1-3 and 13 are olored yellow; lines 4-5 and 9-10 are olored dark green; line 8 is a brighter, but not the brightest, green; line 6 is orange-ish; and line 7 is orange-ish red.<sup>2</sup> This presentation more learly highlights the potential (and actual) fault in the code than the one

In color space models, a pigment with zero brightness appears as black. pears as bla
k.

| $\circ$ $\mathbb{Z}$                                         | Tarantula Bug Killer                                                                         |   |                     | ●図2          |
|--------------------------------------------------------------|----------------------------------------------------------------------------------------------|---|---------------------|--------------|
| File                                                         |                                                                                              |   |                     |              |
| Continuous                                                   | Statements - Variable Width<br>$\overline{\phantom{a}}$                                      | ▼ |                     |              |
| Test:                                                        |                                                                                              |   |                     |              |
| Ē<br>E<br><b>Thinkin</b><br><b>Milia</b><br>i e l            | i<br>F<br><b>THE LEA</b><br>Ξ<br>쁴<br><b>Bulling</b><br>Ē<br>$\mathbf{r}$<br>G<br>P.         |   | <b>BOOK</b>         | $\cdot$<br>D |
| ×<br>error =<br>(GetKeyword(Keywords[92],<br>$curr\_ptr))$ ; | $Line$ 7254<br>$\blacktriangle$<br>Executions: 32 / 300<br>Passed: 29 / 297<br>Failed: 3 / 3 |   | <b>Color Legend</b> | $1 - 1/4$    |
| $error = 0$ :                                                | ÷                                                                                            |   |                     |              |

Figure 4: A s
reen snapshot of the Tarantula system in Continuous mode.

using the dis
rete approa
h as shown in Figure 2.

## **2.3 Prototype**

Our continuous approach provides a presentation that can highlight suspicious statements in the program. Unfortunately, showing program sour
e ode as displayed in Figures 2 and 3 for any large system is problemati as it would require a tremendous amount of s
reen real estate. Thus, we utilize the visual mapping introdu
ed by Ei
k et al. in the SeeSoft system $[3, 6]$  to map each source-code statement to a short, horizontal line of pixels. This "zoomed away" perspe
tive lets more of the software system be presented on one s
reen.

We have built a program visualization system, TARAN-TULA, that implements this visual mapping. TARANTULA is written in Java and onsists of 3600 lines of ode. It takes as input a software system's sour
e ode and the results of executing a test suite on the system. TARANTULA displays an interactive view of the system according to a variety of visual mappings. Figure 4 displays a s
reen snapshot of the system running. The source code is displayed in the large

enter region.

The upper left has a pull-down menu (
ombo box) for sele
ting the display mode. Shown here in the Continuous mode. The system can display in six modes. The default mode simply shows the program source without coloration. The discrete mode uses the simple three-color mapping that we described above (the discrete approach). The continuous mode is the more omplex mode utilizing the olor and brightness equations des
ribed above (the ontinuous approach). Figure 4 shows TARANTULA in this continuous mode. There are three additional modes that let the user focus on only statements executed in passed, failed, or a ombination of passed and failed (mixed) test ases. These three modes also use the ontinuous oloration and brightness.

The pull-down menu (
ombo box) to the right of the display-mode menu provides users with options for viewing the source code. There are currently three options. The first option displays the sour
e ode by statements and shows the statements using variable width (i.e., proportional to the length of the statements in the source code). In this view, the structure of the code is apparent. Figure 4 shows Tarantula using this option. The se
ond option displays the sour
e ode by statements and shows the statements using a fixed width (i.e., the length of all statements is the same). The third option displays the pro
edures in the source code, colored with the color of the reddest statement in the procedure. in the property of the property of the property of the property of the property of the property of the property of the property of the property of the property of the property of the property of the property of the propert

The slider in the upper right of the display ontrols the grays
ale brightness of lines not being drawn using the redyellow-green mapping (comments, unexecuted lines, filtered lines, et
.) In Figure 4, the slider is positioned to show those statements not involved in the mapping as light grey.

The text-entry box in the upper left, labeled "Test," provides a filter that lets the viewer enter the number or numbers of parti
ular test ases. The display is then updated to show the source code as if those test cases were the only ones in the suite. Just to the right of the text-entry box is a long horizontal re
tangle with thin verti
al bands of red and green. Each band represents a different test case in the suite, in order, with red and green representing failed and passed test cases, respectively. Clicking on one of the bands sele
ts that band as the fo
us, and the ode overage of that parti
ular test ase is shown in the main display area as olored lines of red or green.

When the mouse moves over a source-code line in the main display area, the source text for the line and a few surrounding statements are displayed in the lower left, and details of that statement's ontribution in the entire test suite is shown in the lower enter (pass and fail ratios). When the s
reen shot shown in Figure 4 was aptured, the mouse was over line 7254 in the source code. For that line, 32 of the 300 test ases exe
uted it: 29 of the 297 passed test ases and all of the failed test ases.

The color legend at the lower right includes a small black dot at each position in the color space occupied by a sourceode statement. By rubber-banding a re
tangle in this region around some points, the viewer can modify (filter) the main display area, only showing and oloring statements having the selected color and brightness values.

For more details on the system and the visual mappings, see  $[5, 9]$ .

## **3. EMPIRICAL STUDIES**

To investigate the effectiveness of our visualization technique and guide our future work, we have designed a number of studies of TARANTULA displays. The first set of studies investigates the effectiveness of our technique in illuminating the faulty statements in the program.

We used the Spa
e program, whi
h is an interpreter for an array dennition language," as the subject for our studies. Space is written in C and consists of 9564 lines of code (6218 of which are executable). Space has 33 associated versions, each containing a single fault that had been disovered during the program's development. We onstru
ted a test pool for Spa
e in two stages. We obtained an initial pool of 10,000 test ases from Vokolos and Frankl; they had reated this pool for another study by randomly generating test cases [17]. Beginning with this initial pool, we instrumented the program for overage and then supplied additional test ases to the pool until it ontained at least 30

test cases that exercised nearly every statement and edge.<sup>7</sup> This pro
ess yielded a test pool of 13,585 test ases.

Using this pool of test cases, we extracted 1000 randomly sized, randomly generated, near-decision-adequate test suites from this test pool. This subject and these test suites have been used in similar studies  $(e.g., [7, 9, 12, 13])$ . These test suites are near decision-coverage-adequate: they covered 80.7% to 81.6% of the 539 conditions in the 489 decisions. The test suites ranged in size from 159 to 4712 test ases.

To investigate the effectiveness of our visualization techique in illuminating the faulty statements, we onsidered two questions: questions: where  $\sim$ 

- 1. How often does our te
hnique olor the faulty statement(s) in a program red or in a reddish olor?
- 2. How often does our te
hnique olor nonfaulty statements in a program red or in a reddish olor?

The first question helps us investigate how often our technique produces false negatives—that is, it fails to color the faulty statements red. The second question helps us investigate how often our technique produces false positives—that is, it olors nonfaulty statements red.

## **3.1 Study 1: Single-fault Versions**

The goal of our first study is to determine the effectiveness of our te
hnique in helping to lo
alize the fault for programs that have a single fault.

We used twenty faulty versions of Space, each containing a different, single fault ; these were the twenty versions in which the fault resulted in a failure across all 1000 test suites. We executed each version with instrumentation on ea
h of the 1000 test suites, and then applied the ontinuous olor mapping te
hnique to ea
h version-test suite pair. The instrumentation gathered the overage information about the test suites.

To answer the first question and report how frequently our te
hnique olors the faulty statements red, we analyzed the olor mapping applied to our sub je
t. Figure 5 shows the results of this part of the study as a segmented bar chart. The chart contains one bar for each of the twenty versions of the program that we studied. Ea
h bar in the segmented bar hart represents 100% of the faulty statements of that version of the program across all test suites. Each segment of ea
h bar represents the number of times that the faulty statements were colored within a partition of the color spectrum. To simplify the presentation, we divided the olor spe
trum from red to green into ten equally-sized partitions, and thus there are ten segments in each bar.<sup>2</sup> We used the median olor to represent ea
h of these partitions; these olors and their partitions are illustrated and numbered in Figure 7.

The size of ea
h segment represents the per
entage of the times that the faulty statements fell into that olor partition across all test suites. For example in Figure 5, across all 1000 test suites, version 20 (the rightmost bar in the

<sup>6</sup> Alberto Pasquini, Phyllis Frankl, and Filip Vokolos provided the Spa
e program and many of its test ases

Unly infeasible or extremely difficult to execute branches (su
h as those ontrolling an out-of-memory error ondition) were not executed.

A single logical fault may consist of multiple statements, or the absen
e of a ne
essary statement. In the latter ase, we onsidered the statement pre
eding the absent statement to be the fault.

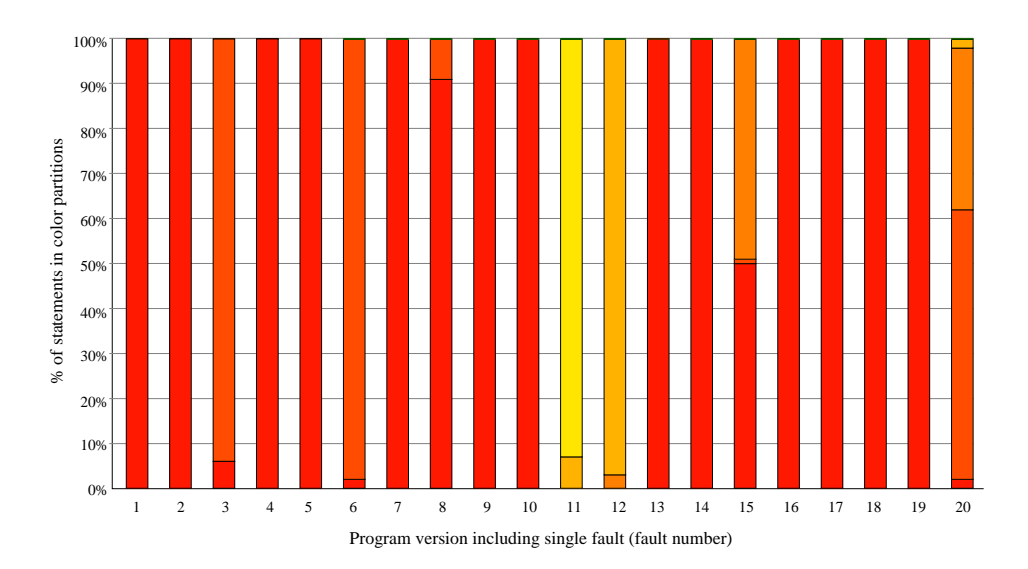

Figure 5: Resulting color of the faulty statements across all test suites for 20 versions of Space.

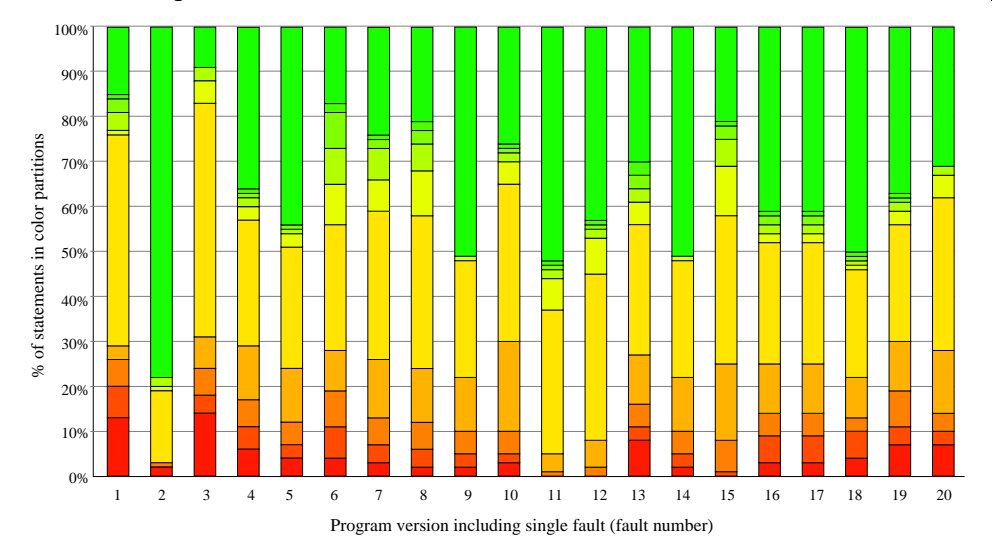

Figure 6: Resulting color of the nonfaulty statements across all test suites for 20 versions of Space.

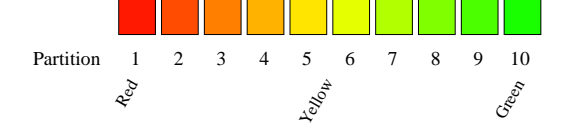

Figure 7: Legend for segmented bar harts showing olor partitions of the red-to-green spe
trum used for the segments of ea
h bar hart.

hart) had approximately 3% of its faulty statements given colors within partition 1 of the red-to-green spectrum,  $60\%$ in partition 2, 34% in partition 3, 3% in partition 4, and less than 1% for all the rest of the olor partitions (5-10).

Figure 5 shows that, for our programs and versions, most of the faulty statements a
ross all 1000 test suites were olored with olors that are in the reddest three olor partitions  $(1, 2, \text{and } 3)$  of the spectrum. However, for two versions—11 and 12-the faulty statements were colored with colors that are in the orange-yellow range of the spectrum (partitions 3,

4 and 5). We examined these two versions, and dis
overed that in them, the fault was in ode that initializes variables in statements that are executed by all or most test cases. For these versions, the fault manifests itself as a failure later in

To answer the se
ond question and report how frequently our te
hnique olors nonfaulty statements red, we again analyzed the color mapping applied to our subject. For this part of the study, we applied the same te
hnique, and we display our results in the same fashion as in Figure 5 ex ept that the segmented bar hart represents the nonfaulty statements, instead of the faulty ones. Figure 6 shows these results.

Figure 6 shows that in all 20 versions, less than 20% of the nonfaulty statements are olored in the reddest 20% of the spe
trum (partitions 1 and 2), and often mu
h less, indi ating that, for this sub je
t, faults, and test ases, the te
hnique significantly narrows the search space for the faults. Of the less than 20% of the statements, we do not urrently know how mu
h is ode immediately surrounding the fault.

For example, if the statements immediately preceeding and following the fault are also colored red, the technique would still focus the user's attention to the faulty area of the code. In future experiments, we will study the proximity of the nonfaulty red statements to the fault, using both source code locality and slicing techniques.

It is worth noting that versions 11 and 12, whose faults were olored in the yellow range (see Figure 5), have almost no red faulty or nonfaulty statements. This means that for these versions, our te
hnique does not mislead the user, but simply fails to highlight the fault-no or few false positives. Perhaps these kinds of views—where all statements are yellow and green-are an indication that the fault lies in some main-line or initialization ode. In the future we will attempt to address this situation by in
orporating other types of analyses and new visualizations. Dependency analyses and slicing may provide useful information to overcome such situations.

## **3.2 Study 2: Multiple-fault Versions**

The goal of our second study is to determine the effectiveness of our te
hnique in helping to lo
alize faults for programs that have multiple faults.

We again used the Spa
e program but we modied it so that each of the faults from the single-fault study could be included or excluded with a compiler preprocessing macro. We used a script to create multi-fault versions of Space by randomly selecting the faults for inclusion or exclusion. For the experiment, we generated 40 versions of the program: 10 with two faults; 10 with three faults; 10 with four faults; and 10 with five faults. We executed each version with instrumentation on ea
h of the 1000 test suites, and then applied the ontinuous olor mapping te
hnique to ea
h version-test suite pair. The instrumentation provided the coverage information about the test suites. The results were recorded and analyzed in the same fashion as Study 1.

To answer the first question and report how frequently our te
hnique olors the faulty statements red, we analyzed the color mapping applied to our subject. Figures  $9(a)$ -9(d) show the results of this part of the study in the same segmented bar-chart manner as Study 1. As expected, the effectiveness of the technique declines on all faults as the number of faults increases. However, even up to five faults, the majority of the faults are colored in the red half of the spectrum (spectrum partitions 1 through 5). In fact, a large portion of the faulty statements are olored in the reddest three partitions  $(1-3)$ . The decreasing effectiveness across all faults as the number of faults increases is a general trend, and is not always the actual behavior—the particular faults that are included are more important. This fact is exemplified by Figures  $9(a)$  and  $9(b)$ . The 3-fault versions in (b) are generally more red than the 2-fault versions in (a). Had we used an additive approach in selecting faults—keeping the same faults of the  $(n - 1)$ -fault versions and adding one new random fault for the  $n$ -fault versions-instead of randomly selecting all faults, we would expect this trend to be much more distinct. Overall, the decline in effectiveness in highlighting the faulty statements is less than we expected. Even up to five faults, the technique performed fairly well.

We, however, expected that the results of this study may be somewhat misleading. Be
ause we are presenting the number of faulty statements in each partition for all faults in Figures  $9(a) - 9(d)$ , colors for statements of individual faults are not distinguished. We believe that this distinction is important be
ause a fault that is not illuminated by the technique may be illuminated if another successfully illuminated fault is located and removed. To investigate this situation, we plotted the data for each individual fault of a multi-fault version that had a segmented bar in left side of Figure 9 that had both green and red (partitions 1 and 10) segments.

For this case study, we chose the 2-fault version containing faults 14 and 17—the second bar in Figure 9(a). Figure 8 shows the results of this case study. The first segmented bar in Figure 8 shows the olors assigned to the statement ontaining fault 14 a
ross all 1000 test suites. The se
ond segmented bar shows the colors assigned to the statement ontaining fault 17 a
ross all 1000 test suites. Fault 14 is given a olor in partition 1 (red) for 90% of the test suites, given a olor in partition 2 for 1% of the test suites, and given a olor in partion 10 (green) for 10% of the test suites. Fault 17 is given a olor in partition 1 (red) for all 100% of the test suites. The final bar in Figure 8 shows the effect of rerunning TARANTULA on the program containing fault 14 after removing fault 17. Therefore, for this version, in the 10% of the test suites when only one fault is illuminated by the technique, the illuminated fault can be located and removed, thus allowing the technique to be reapplied to locate the se
ond fault. This phenomenon further indi
ates the effe
tiveness of the te
hnique, as at least one of the faults is illuminated for this version. In cases where fewer than all of the faults are revealed by this te
hnique, the user ould iteratively remove the discovered faults, retest, and reapply the technique until the test suite passes on all test cases.

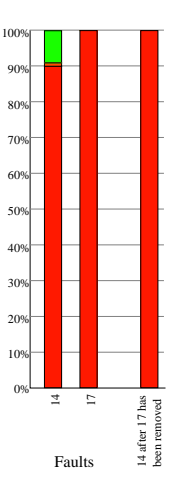

Figure 8: Resulting color for each individual fault in a 2-fault version (left); resulting olor for the remaining fault after the dis
overed fault has been removed (right).

To answer the se
ond question and report how frequently our te
hnique olors nonfaulty statements red, we again analyzed the color mapping applied to our subject. Figure  $9(e)-9(h)$  displays these results. For all multi-fault versions, we again notice the low number of red nonfaulty statements: less than 20% in olor partitions 1 and 2, and often mu
h less. This substantially redu
es the sear
h spa
e of the program. We were surprised to find that there does not seem to be a trend toward more red nonfaulty statements as the number of faults increases in the program. It is still unclear how often the nonfaulty red statements are near the fault either in proximity or dependency. For example, the statements that immediately pre
ede or follow the faulty statements may be red, in effect directing the user's attention to the faulty area of the program. Also, the ode that alls a faulty pro
edure may be olored red. A user debugging the program may be directed to look at the code calling the faulty pro
edure and follow it to the fault. Based on our usage of TARANTULA, we have found that these are common cases. In future work, we plan to study the frequency of the closeness of the nonfaulty red statements to the fault, and develop techniques to illuminate this dependence.

Overall, our empirical studies indicate that the technique is effective in illuminating the fault or directing attention toward the fault, and narrowing the sear
h spa
e of the program for the fault. More studies need to be ondu
ted on different subjects to study the generality of the approach, and to investigate further visualizations and analyses that can help the user in locating faults.

## **4. RELATED WORK**

Eick et al. presented the SeeSoft system [3, 6] to display, with limited s
reen real estate, properties of large amounts of code. The "zoomed away" perspective provided by the SeeSoft te
hnique gives a global view of the program that lets an abundan
e of information that has been mapped to the sour
e ode to be displayed. SeeSoft was used to display overage information, but was not used to display the pass/fail results of the test ases on the program exe
uted. We employ this SeeSoft technique to display the program under test. We provide a new color mapping-not provided by the SeeSoft system—to assist in fault localization.

Agrawal, Horgan, London, and Wong  $[1, 2]$  have also presented a technique that uses statement coverage (or execution slices) to aid in the task of fault localization. This technique is implemented in a tool called  $\chi$ Slice. Their technique also olors statements in a program to show their participation in passed and failed test cases. In Reference  $[2]$ , Agrawal, et al., present a technique for locating faults that subtracts a single passed test case's execution slice from a single failed test case's execution slice. The resulting difference, or dice, is expected to contain the fault. We have observed in our usage of TARANTULA that this assumption is often incorrect. Figure 2 exemplifies one such case—if the first test case was chosen as the passed test case and the sixth test ase was hosen as the failed test ase, the difference would be the empty set.

In Reference [1], a brief description of a richer technique is described. This technique works by subtracting the union of the execution slices of the passed test cases from an execution slice of a single failed test case. The difference, or dice, is presented to the user in a pure red color.  $\chi$ Slice does show each statement that was in the intersection of the passed exe
ution sli
es and failed exe
ution sli
es in a gradient olor scheme based on the number of passed execution slices to which the statement belonged; these statements in the intersection are presented as varying shades of blue.  $\chi$ Slice, however, uses only one failed test case's execution slice for the omputation. Thus, using this te
hnique, a statement, a, that is executed by one passed test case and 10 failed test cases, and another statement,  $b$ , that is executed by one passed test ase and 1000 failed test ases, would be olored equivalently if both were executed by the failed test case

pi
ked for the di
e. Our te
hnique, on the other hand, uses all test ases in the test suite, both passed and failed, to attempt to lo
alize the fault. This more omplex mapping is ri
her and presents more data to the user.

# **5. CONCLUSIONS AND FUTURE WORK**

In this paper, we have presented the details of our visualization technique that can assist in fault localization. Based on the results of executing a test suite for a faulty program, the technique provides a visual mapping of the participation of ea
h program statement in the testing. To provide the visual mapping, the program statements are olored using a ontinuous spe
trum from red to yellow to green: the greater the percentage of failed test cases that execute a statement, the brighter and more red the statement should appear. The paper also presented an overview of a tool that we have developed that implements our te
hnique, along with the results of two studies that evaluate the effectiveness of the visualization te
hnique. These results show that our te
hnique is promising for helping locate suspicious statementsstatements that may be faulty-and suggest some directions for future work.

First, the studies show that, for our subject program and versions, in many ases, a faulty statements are displayed in a olor and a brightness that illuminates the fault. As expe
ted, the faulty statements were easier to identify in the versions that had single faults—the versions used in Study 1. We were surprised, however, at how often at least one of the faulty statements was easy to identify in versions with multiple faults—the versions used in Study 2. We are conducting additional studies to further evaluate our technique. One set of studies will onsider additional ombinations of faults, producing more multiple-fault versions of Space with two to five faults; these studies will let us further validate our initial results. Another set of studies will onsider versions with more faults; these studies will let us see how the te
hnique works with very buggy programs.

Second, an interesting phenomenon that we observed in Study 2 was the oloration of some faulty statements in the green range. We realized that this occurred in cases where a test case that fails when executing one faulty statement may pass when exe
uting another faulty statement. However, a usual debugging process, in which faults are identified one at a time, an be helped by the visualization. Even though some faulty statements may appear green in the first view, other faulty statements will often appear in the red range. After the user finds and fixes one of these faults, reruns the test ases, and uses our visualization to view the results, another faulty statement is likely to be illuminated. The se
 ond part of Study 2, illustrated by Figure 8, demonstrates this process. We will conduct a study with our subject program and versions to see how often this occurs. For this study, we will start with versions ontaining a number of faults, and repeatedly determine if the visualization illuminates any of them, remove one of the illuminated faults, rerun the test ases.

Third, both studies show that, although our visualization often illuminates the faulty statements (in the red range), sometimes there are no statements olored in the red range in the visualization. The bars in Figure 5, representing versions 11 and 12 for Spa
e, illustrate this problem. We manually he
ked a few of these versions and found that they had faults in the initialization code or on the main path Figure 9: Resulting color for the faulty statements (left) and nonfaulty statements (right) in multiple fault versions across all tests suites. a
ross Figures 2011 i 9: tests Resulting suites. olor for the faulty statements  $\frac{1}{2}$ and nonfaulty statements (right) in i<br>Composition is a composition in the composition is a composition in the composition in the composition in the composition in the composition in the composition in the composition in the composition in the composition in fault versions

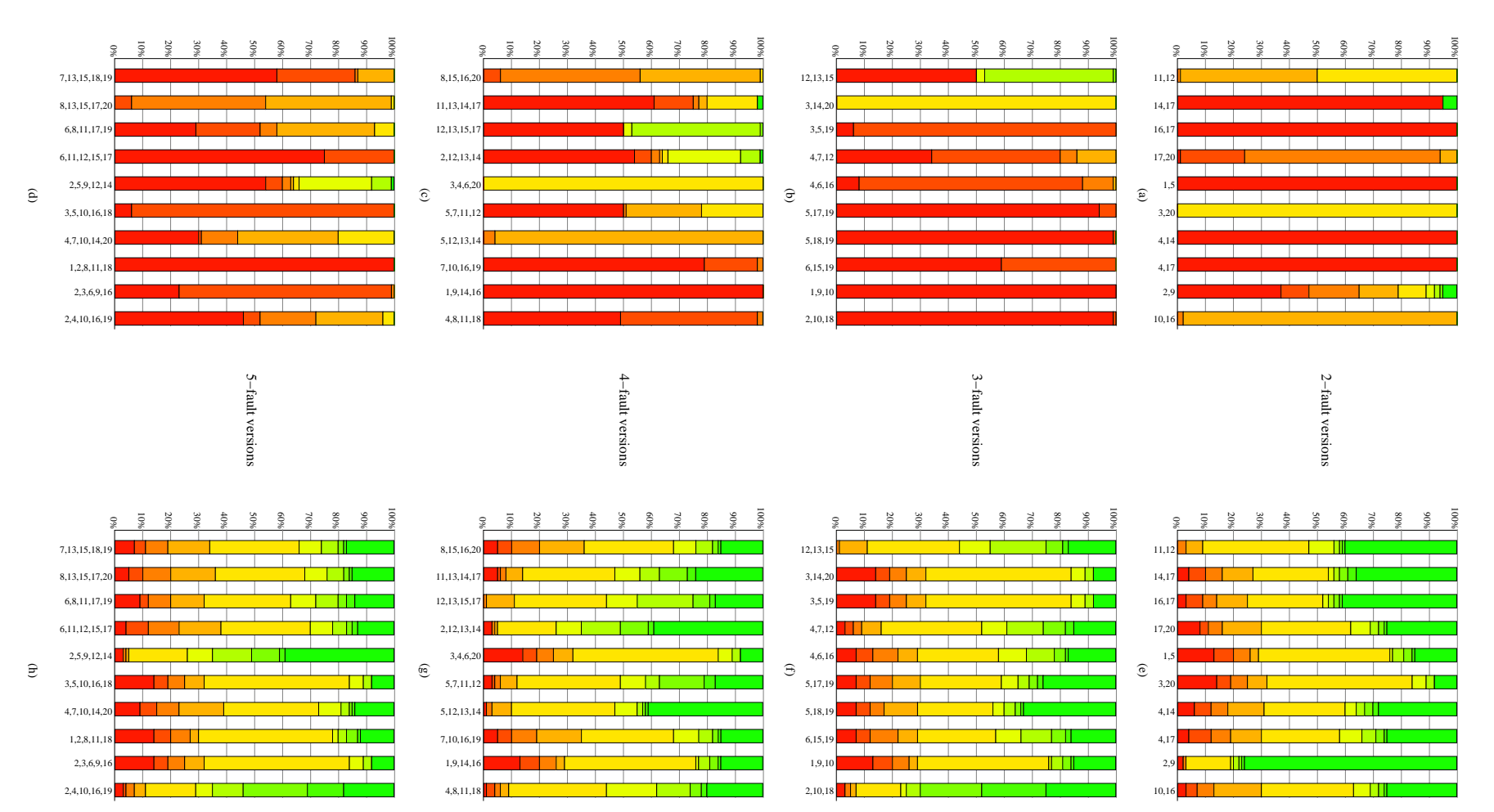

 $\overline{0}$ |<br>|<br>| in the program. Perhaps the absen
e of a red area is an indicator that the faulty code is executed by most of the test ases in the suite. However, the number of data points pre
ludes our drawing any on
lusions about the meaning of this type of oloration. In future work, we will perform more experiments and determine why the faulty statements are not olored in the red range. We will also investigate other avenues to assist in fault lo
alization when the urrent te
hnique fails to highlight a fault.

Fourth, we were encouraged that, for our studies the technique significantly reduced the search space for the fault. Less than 20% of the nonfaulty statements were colored in the reddest 20% of the red-to-green spectrum, and often mu
h less, while the fault usually resided in the reddest 20% of the spe
trum. Both Study 1 and Study 2 illustrate this result. We want to investigate these red nonfaulty statements further and determine their "closeness" to the faulty statements. One approach we will consider is to use slicing to determine if they affect the faulty statement, and thus are always executed with it. Another approach is to determine if they are in the red range be
ause they are in the same ontrol-dependen
e region as the faulty statement. We plan to use these other analyses to provide additional information and views that can help locate faulty code.

Fifth, we plan to improve the usability of TARANTULA in several ways. We will investigate approa
hes to providing a zoomable interface that lets the user view the results at various levels. This interfa
e is ne
essary be
ause we want to use our visualization for large software systems. Closely related to this zoomable interfa
e is an approa
h to summarize useful information at different levels. Our current version of Tarantula displays the sour
e ode at the statement and pro
edure levels. Clearly, more abstra
tion will be required for large systems.

Sixth, we plan to investigate the use of additional software visualizations  $[14]$  for use in fault localization. We also plan to explore the in
orporation of further programanalysis information such as slicing, dependence, and controlflow data into TARANTULA in the future.

Finally, We plan to provide TARANTULA with the capability of editing and dynami update. We will integrate an editor into TARANTULA so that a user can modify the source code after locating a fault. We also plan to modify Tarantula so that it an rerun the modied program on the test suite, and dynami
ally update the view. To do this efficiently, we will incorporate our regression-test-selection technique [8, 11] into the system. This technique will select a subset of the test suite to run, based on the modifications.

## **6. ACKNOWLEDGMENTS**

This work was supported in part by a grant from Boeing Aerospace Corporation to Georgia Tech, by National Science Foundation award CCR-9707792 to Ohio State University, and awards CCR-9988294, CCR-0096321, and EIA-0196145 to Georgia Te
h, and by the State of Georgia to Georgia Tech under the Yamacraw Mission. Alberto Pasquini provided the source code for the Space.

#### **7. REFERENCES**

[1] xSlice: A tool for program debug-A tool for ging. http://xsuds.argreenhouse.
om/htmlman/
overpage.html.

- [2] H. Agrawal, J. Horgan, S. London, and W. Wong. Fault localization using execution slices and dataflow tests. In Proceedings of IEEE Software Reliability Engineering, pages 143-151, 1995.
- $\lceil 3 \rceil$ T. Ball and S. G. Eick. Software visualization in the large. Computer, 29(4):33-43, Apr. 1996.
- [4] J. S. Collofello and S. N. Woodfield. Evaluating the effectiveness of reliability-assurance techniques. Journal of Systems and Software,  $9(3):191-195$ , 1989.
- [5] J. Eagan, M. J. Harrold, J. Jones, and J. Stasko. Techni
al note: Visually en
oding program test information to find faults in software. In Proceedings of IEEE Information Visualization 2001 (to appear).
- [6] S. G. Eick, L. Steffen, Joseph, and E. E. Sumner Jr.  $\operatorname{Seesoft}\nolimits$  tool for visualizing line oriented software statistics. IEEE Transactions on Software Engineering, 18(11):957-968, Nov. 1992.
- [7] S. Elbaum, A. Malishevsky, and G. Rothermel. Prioritizing test cases for regression testing. In *Proceedings* of the ACM International Symposium on Softw. Testing and Analysis, pages  $102-112$ , Aug. 2000.
- [8] M. J. Harrold, J. Jones, T. Li, D. Liang, A. Orso, M. Pennings, S. S., S. Spoon, and A. Gujarathi. Regression test selection for java software. In Proceedings of the ACM Conference on Object Oriented Programming, Systems, Languages, and Appli
ations (OOPSLA 2001) (to appear), O
tober 2001.
- [9] J. Jones, M. J. Harrold, and J. Stasko. Visualization for fault localization. In Proceedings of the Workshop on Software Visualization, ICSE 2001, May 2001.
- [10] H. Pan, R. A. DeMillo, and E. H. Spafford. Failure and fault analysis for software debugging. In Proceedings of  $COMPSAC$  97, pages 515-521, Wahington, D.C., August 1997.
- [11] G. Rothermel and M. J. Harrold. A safe, efficient reient re-melant and M. J. Harrison and M. J. Harrison and M. J. Harrison and M. J. Harrison and M. J. Harrison gression test selection technique. ACM Transactions on Software Engineering and Methodology,  $6(2):173-210$ , Apr. 1997.
- [12] G. Rothermel, M. J. Harrold, J. Ostrin, and C. Hong. An empirical study of the effects of minimization on the fault dete
ti on apabilities of test suites. In Pro eedings of the International Conferen
e on Software Maintenance, Nov. 1998.
- [13] G. Rothermel, R. Untch, C. Chu, and M. J. Harrold. Test case prioritization. IEEE Transactions on Software Engineering (to appear).
- [14] J. Stasko, J. Domingue, M. Brown, and B. Price, editors. Software Visualization: Programming as a Multimedia Experience. MIT Press, Cambridge, MA, 1998.
- [15] Telcordia Technologies, Inc.  $xATAC$ : Inc. A tool for improving testing effectiveness. http://xsuds.argreenhouse.
om/htmlman/
overpage.html.
- [16] I. Vessey. Expertise in debugging computer programs. International Journal of Man-Ma
hine Studies: A pro cess analysis,  $23(5):459-494$ , 1985.
- [17] F. Vokolos and P. Frankl. Empirical evaluation of the textual differencing regression testing tec hniques. In International Conference on Software Maintenance, November 1998.